## **Ensure that your DART system is connected to the Internet before beginning.**

NOTE! DART 4 is a large program. The update is 3GB is size and will require anywhere from 5 minutes to 2 hours to download depending on your Internet connection. It is strongly recommended that you connect your DART system to the Internet via a Ethernet cable rather than use a wireless connection.

Download the DART 4 installer to your DART system. You can find it here; [www.dartrange.com/update/DART\\_Updater\\_Setup.exe](http://www.dartrange.com/update/DART_Updater_Setup.exe)

Once the file is downloaded, double-click it to run it.

You will see a pop-up window asking permission for the app to make changes to your device. Click the Yes button at the bottom of the window.

A "Welcome to the DART Updater Setup" window will appear. Click the Install button at the bottom of the window.

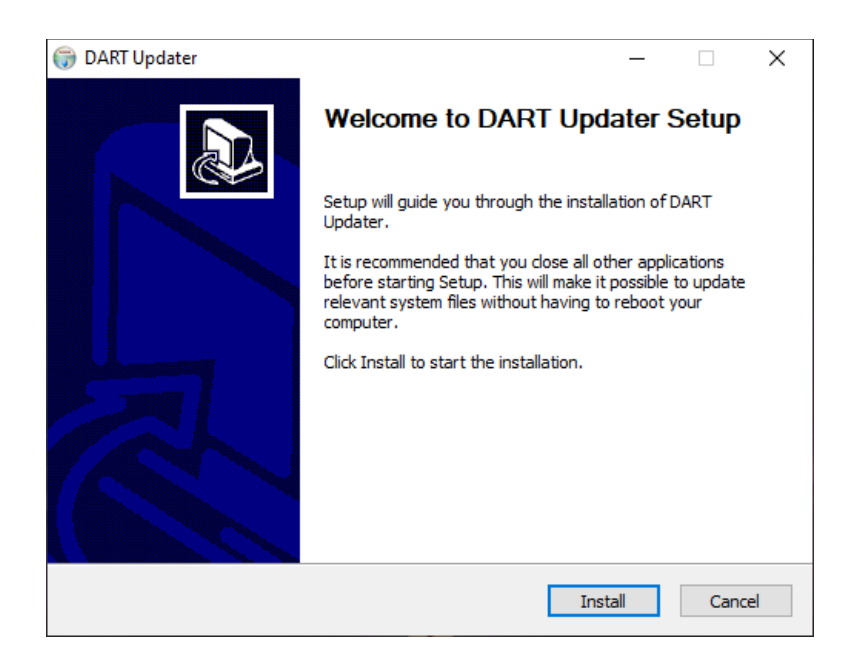

After a brief setup, a "Completing DART Updater Setup" window will appear. Make sure that the Run DART Updater option is checked and click the Finish button at the bottom of the window.

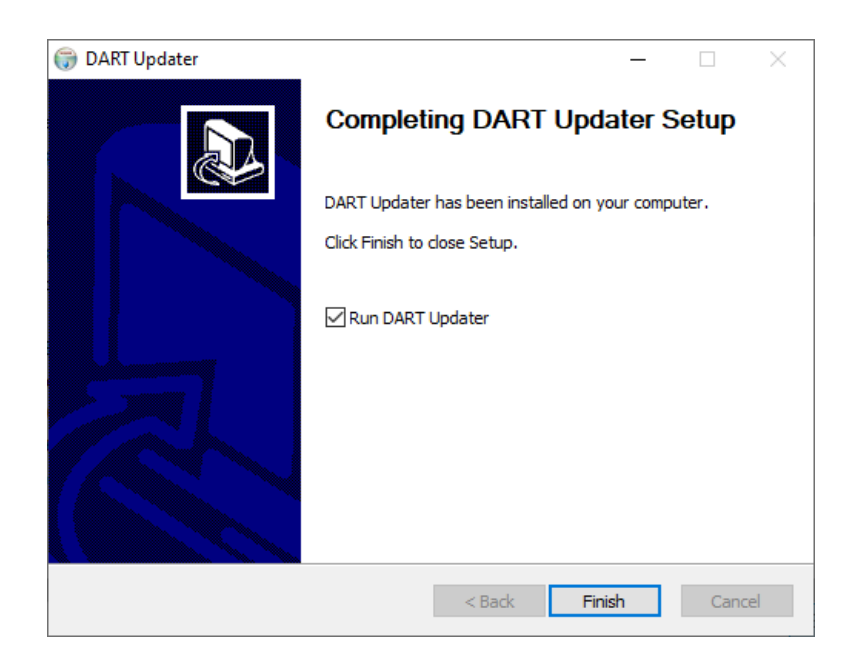

Once the updater is running it should notify you of a new version of DART.

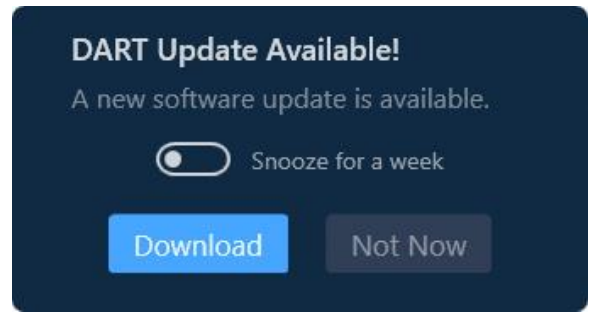

NOTE! DART 4 is a large program. The update is 3GB is size and will require anywhere from 5 minutes to 2 hours to download depending on your Internet connection. It is strongly recommended that you connect your DART system to the Internet via a Ethernet cable rather than use a wireless connection.

Click the Download button to begin. A status bar will show the progress of the download.

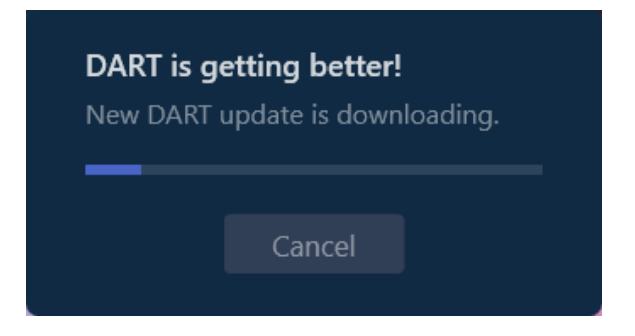

Once the download is complete, the installation process will begin automatically.

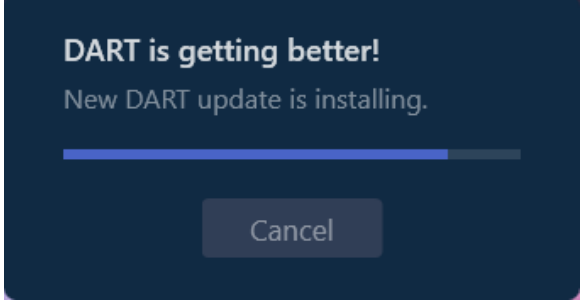

When the installation process is complete, a window showing features of the new update will appear. When you are ready, click the Close button at the bottom of the window.

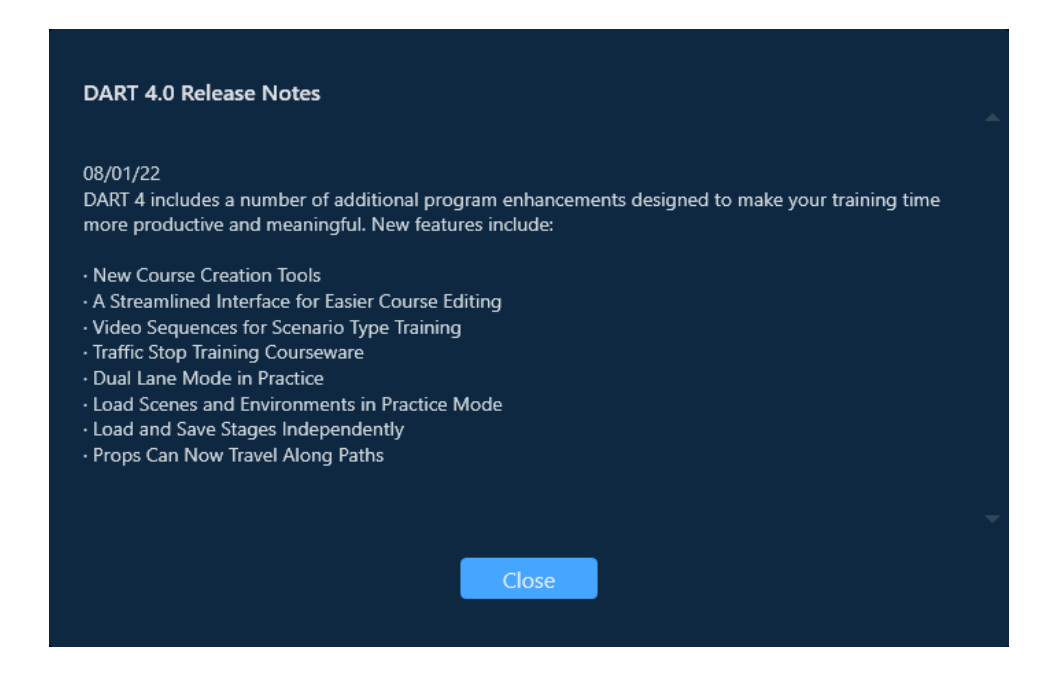

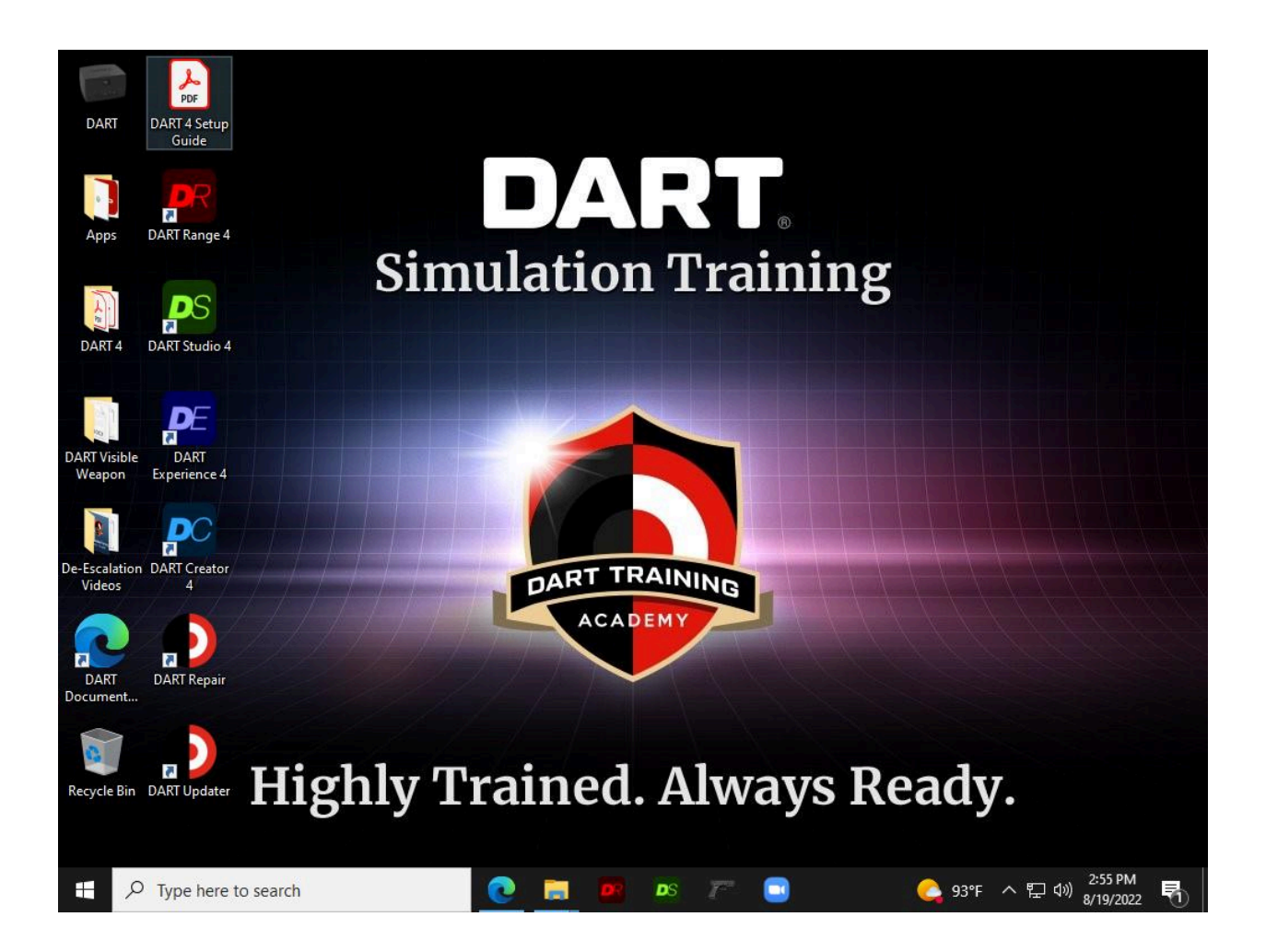

You will notice several new icons on your DART desktop.

- **DART Range 4** runs DART Range
- **DART Studio 4** (optional) runs DART Studio
- **DART Experience 4** runs DART Experience
- **DART Creator 4** runs DART Creator
- **DART Updater** will run the update software to check for new versions. Note: DART 4 will automatically check periodically for a new version.
- **DART Repair** will force DART to install the latest version.

Note: you must be connected to the Internet for DART Updater and DART Repair to work.